# 使用DDR撥號器對映配置BRI到BRI撥號

## 目錄

[簡介](#page-0-0) [必要條件](#page-0-1) [需求](#page-0-2) [採用元件](#page-1-0) [慣例](#page-1-1) [設定](#page-1-2) [網路圖表](#page-1-3) [組態](#page-1-4) [顯示輸出示例](#page-4-0) [show命令](#page-4-1) [顯示輸出示例](#page-4-2) [疑難排解](#page-5-0) [debug指令](#page-5-1) [調試輸出示例](#page-6-0) [相關資訊](#page-7-0)

## <span id="page-0-0"></span>簡介

本文描述如何在具有BRI介面的兩台路由器之間配置按需撥號路由(DDR)。在此配置中,小型辦公室 、家庭辦公室(SOHO)路由器在需要將流量傳送到中央網路時撥打中央站點路由器。如果使用者定 義的時間段內沒有流量,則連線會自動關閉。此網路還使用開放最短路徑優先(OSPF)路由協定和ip ospf demand-circuit命令,以防止在DDR鏈路中斷時刪除遠端側網路的任何路由。但是,無需路由 協定即可通過該鏈路運行。

## <span id="page-0-1"></span>必要條件

## <span id="page-0-2"></span>需求

以下幾點描述了配置DDR鏈路之前應確定的幾個設計因素。

- DDR實施:您可以使用撥號器對應(傳統DDR)或撥號器設定檔。有關這兩種實現之間的差異 的詳細資訊,請參閱[使用撥號器配置檔案配置ISDN DDR。](//www.cisco.com/warp/customer/793/access_dial/ddr_dialer_profile.html)在此配置中,我們使用撥號器對映 。
- 單或雙向撥號:您可以將每台路由器配置為通過撥打另一端來啟動DDR鏈路,或者只能讓一端 (通常是SOHO)啟動撥號連線。檢查您的流量模式,並在決定使用哪種撥號方法之前考慮以 下資訊:如果兩台路由器都撥號:當有流量發往另一台路由器的網路時,任一站點都可以啟動 鏈路。兩台路由器可能同時撥號,從而導致消息繁忙。如果撥號限制在SOHO路由器:如果鏈 路未開啟,則從中央站點發往SOHO路由器的流量將失敗。您將避免因「衝突」呼叫而出現忙

消息。**注意:**在本示例中,只有SOHO路由器啟動DDR鏈路。

- 路由協定:您可以選擇在鏈路上運行路由協定,但必須確保定期更新(如hello)被標籤為無趣 ,以便鏈路不會無限期保持運行。此外,路由協定應保持路由表不變,並且鏈路關閉後不應丟 棄路由。這可以通過ip ospf demand-circuit命令或快照路[由來完成](//www.cisco.com/en/US/docs/ios/11_3/dial/configuration/guide/dcsnap.html)。如果不想使用路由協定 ,則可以在下一跳指向另一路由器的BRI介面的每台路由器上配置靜態路由。
- 有趣的流量:定義DDR相關流量時一定要小心。在任一端未正確定義相關流量可能會阻止鏈路 在需要時啟動、過早斷開或甚至根本未斷開。例如,您可能希望將所有路由協定流量標籤為無 趣,因此定期更新不會無限期保持鏈路正常運行。

## <span id="page-1-0"></span>採用元件

此配置是使用以下軟體和硬體版本開發和測試的:

- 一台運行Cisco IOS®軟體版本12.1(5)T的Cisco 1604 SOHO路由器,帶有一個BRI U介面
- •運行Cisco IOS 12.1(2)的Cisco 3640路由器,其上有NM-4B-U(四個BRI U介面)

## <span id="page-1-1"></span>慣例

如需文件慣例的詳細資訊,請參閱[思科技術提示慣例](//www.cisco.com/en/US/tech/tk801/tk36/technologies_tech_note09186a0080121ac5.shtml)。

## <span id="page-1-2"></span>設定

本節提供用於設定本文件中所述功能的資訊。

注意:要查詢有關本文檔中使用的命令的其他資訊,請使用IOS命令查詢工具

### <span id="page-1-3"></span>網路圖表

本文檔使用下圖所示的網路設定。

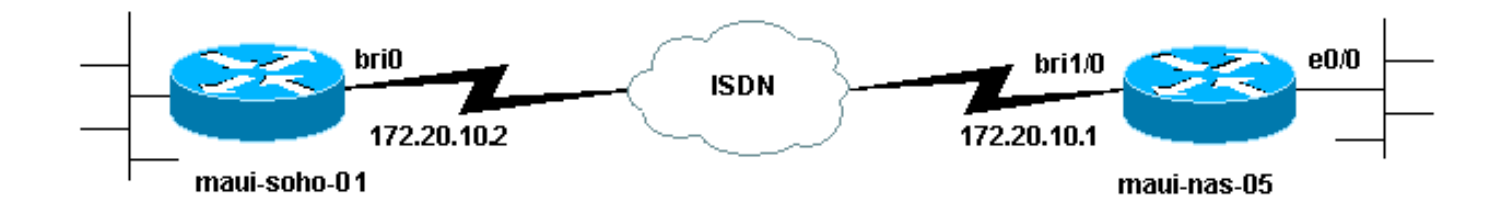

#### <span id="page-1-4"></span>組態

本文檔使用如下所示的配置。

注意:本文檔中的資訊來自隔離的實驗室環境。使用前,請確認您已瞭解任何指令可能對網路造成 的影響。

maui-soho-01(1600) maui-soho-01#**show running-config** Building configuration...

```
Current configuration : 1656 bytes
!
version 12.1
no service single-slot-reload-enable
service timestamps debug datetime msec
service timestamps log datetime msec
!
hostname maui-soho-01
!
logging rate-limit console 10 except errors
aaa new-model
aaa authentication login default local
aaa authentication login NO_AUTHEN none
aaa authentication ppp default local
!--- basic AAA configuration for PPP calls enable secret
5 <deleted> ! username admin password <deleted> username
maui-nas-05 password cisco !--- username for remote
router (maui-nas-05) and shared secret !--- (used for
CHAP authentication) !--- Shared secret must be the same
on both sides. ip subnet-zero ! isdn switch-type basic-
ni ! interface Loopback0 ip address 172.17.1.1
255.255.255.0 !--- The loopback address will be used by
OSPF for the router ID. ! interface Ethernet0 ip address
172.16.1.1 255.255.255.0 ! interface Serial0 no ip
address shutdown no fair-queue ! interface BRI0 !--- BRI
interface used for DDR dialout ip address 172.20.10.2
255.255.255.0 !--- IP address !--- The remote address is
in the same subnet. encapsulation ppp ip ospf demand-
circuit !--- This forces OSPF to keep the routing table
intact when the DDR link !--- is down. This should only
be configured on one router for a !--- point-to-point
circuit. dialer idle-timeout 900 !--- Idle timeout is
set to 900 seconds (15 minutes). !--- The link will be
disconnected if there is no interesting traffic !--- for
900 secs. dialer map ip 172.20.10.1 name maui-nas-05
broadcast 5551111 dialer map ip 172.20.10.1 name maui-
nas-05 broadcast 5551112 !--- dialer map statements for
the remote router !--- The name must match the one used
by the remote router to identify !--- itself. The
broadcast keyword is required to send broadcast traffic
!--- over the link(for OSPF). The two different phone
numbers correspond !--- to the b-channels of the remote
side. The multiple statements allow !--- the router to
dial the second number if the first number is busy.
 dialer load-threshold 80 outbound
!--- This set the load level for traffic at which
additional connections !--- will be added to the
Multilink PPP bundle. !--- Load level values range from
1 (unloaded) to 255 (fully loaded). !--- The threshold
in this case is 80/255 = 32%. dialer-group 1 !--- apply
interesting traffic definition from dialer-list 1 isdn
switch-type basic-ni isdn spid1 51255522220101 5552222
isdn spid2 51255522230101 5552223 ppp authentication
chap !--- Use chap authentication. ppp multilink !---
Use multilink to bring up both BRI channels. ! router
ospf 5 log-adjacency-changes network 172.16.1.0
0.0.0.255 area 0 network 172.17.1.0 0.0.0.255 area 0
network 172.20.10.0 0.0.0.255 area 0 ! ip classless ip
route 172.20.0.0 255.255.0.0 172.20.10.0 no ip http
server ! access-list 101 remark Define Interesting
Traffic access-list 101 deny ospf any any !--- mark OSPF
```
*as uninteresting !--- This will prevent OSPF hellos from keeping the link up.* access-list 101 permit ip any any dialer-list 1 protocol ip list 101 *!--- Interesting traffic is defined by access-list 101. !--- This is applied to BRI0 using dialer-group 1.* ! line con 0 exectimeout 0 0 login authentication NO\_AUTHEN transport input none line vty 0 4 ! end maui-nas-05(3640) maui-nas-05#**show running-config** Building configuration... Current configuration: ! version 12.1 service timestamps debug datetime msec service timestamps log datetime msec ! hostname maui-nas-05 ! aaa new-model aaa authentication login default local aaa authentication login NO\_AUTHEN none aaa authentication ppp default local *!--- basic AAA configuration for PPP calls* enable secret 5 <deleted> ! username admin password 7 <deleted> username maui-soho-01 password 7 cisco *!--- username for remote router (maui-soho-01) and shared secret !--- (used for CHAP authentication) !--- Shared secret must be the same on both sides.* ip subnet-zero ! isdn switchtype basic-ni ! interface Loopback0 ip address 172.22.1.1 255.255.255.0 *!--- The loopback address is used by OSPF for the router ID.* ! interface Ethernet0/0 ip address 172.22.53.105 255.255.255.0 ! interface Ethernet0/1 no ip address shutdown ! interface BRI1/0 *!- -- BRI interface used to accept dialin* ip address 172.20.10.1 255.255.255.0 *!--- IP address !--- The remote address is in the same subnet.* encapsulation ppp dialer idle-timeout 900 *!--- Idle timeout is set to 900 seconds (15 minutes). !--- Set this value to be equal to or higher than the idle-timeout on the !--- client side. A higher idle-timeout permits the client side to !-- determine when to bring down the link.* ! dialer map ip 172.20.10.2 name maui-soho-01 broadcast *!--- dialer map statement for the BRI interface of the remote router !-- - The name must be the one used by the remote router to identify !--- itself. The broadcast keyword is required to send broadcast traffic !--- over the link(for OSPF). Note: There is no phone number, as we are !--- not configuring this side to dial. If you want this router to dial, !--- add the remote side phone number to the dialer map statement* dialer-group 1 *!--- apply interesting traffic definition from dialer-list 1* isdn switch-type basic-ni isdn spid1 51255511110101 5551111 isdn spid2 51255511120101 5551112 ppp authentication chap ppp multilink *!--- allow multilink connections* ! *! <<--unused interface configurations have been removed.* ! router ospf 5 network 172.20.10.0 0.0.0.255 area 0 network 172.22.1.0 0.0.0.255 area 0 network 172.22.53.0 0.0.0.255 area 0 default-information originate always *!- -- transmit OSPF default information !--- This may be required for remote router to use the BRI DDR link.* ! ip

classless ip route 0.0.0.0 0.0.0.0 Ethernet0/0 ip route 172.22.0.0 255.255.0.0 172.22.53.0 no ip http server ! dialer-list 1 protocol ip permit *!--- All IP traffic is defined interesting. !--- This is applied to BRI0 using* **dialer-group 1**. ! line con 0 login authentication NO\_AUTHEN transport input none line 97 102 line aux 0 line vty 0 4 ! end

注意:如果路由器是OSPF點對點拓撲(2台路由器)的一部分,則只需使用ip ospf demandcircuit命令配置需求電路的一端。但是,所有路由器必須在區域內載入此功能,並且必須支援ip ospf demand-circuit命令。如果路由器是OSPF點對多點拓撲(例如中心輻射和分支)的一部分,則只能 使用此命令配置多點終端。

## <span id="page-4-0"></span>顯示輸出示例

### <span id="page-4-1"></span>show命令

輸出直譯器工具支援某些show命令,該工具允許您檢視show命令輸出的分析。

- show dialer interface [*type number* ] 顯示為DDR配置的介面的一般診斷資訊,並顯示計時器 的配置和連線超時前的時間。您應該驗證以下消息:「Dialer state is data link layer up」 — 撥 號器正常啟動。「Physical layer up」 — 線路協定啟動,但網路控制協定(NCP)未啟動。「撥 號原因」該選項顯示發起撥號的資料包的源地址和目的地址。
- show isdn status 確保路由器與ISDN交換機正確通訊。此命令還顯示活動呼叫數您應驗證以 下消息:"第1層狀態為ACTIVE","第2層狀態狀態= MULTIPLE\_FRAME\_ESTABLISHED"**注意** :有關詳細資訊,請參閱使用show isdn status命令進行BRI故障排除。
- show caller user *username* detail 顯示詳細的LCP協商引數。

### <span id="page-4-2"></span>顯示輸出示例

show ip route命令在DDR鏈路接通後顯示soho上的路由表。請注意,遠端站點的OSPF路由已安裝 。

```
maui-soho-01#show ip route
Codes: C - connected, S - static, I - IGRP, R - RIP, M - mobile, B - BGP
        D - EIGRP, EX - EIGRP external, O - OSPF, IA - OSPF inter area
       N1 - OSPF NSSA external type 1, N2 - OSPF NSSA external type 2
       E1 - OSPF external type 1, E2 - OSPF external type 2, E - EGP
        i - IS-IS, L1 - ISIS level-1, L2 - ISIS level-2, ia - ISIS inter area
        * - candidate default, U - per-user static route, o - ODR
        P - periodic downloaded static route
```
Gateway of last resort is 172.20.10.1 to network 0.0.0.0

```
172.17.0.0/24 is subnetted, 1 subnets
C 172.17.1.0 is directly connected, Loopback0
```
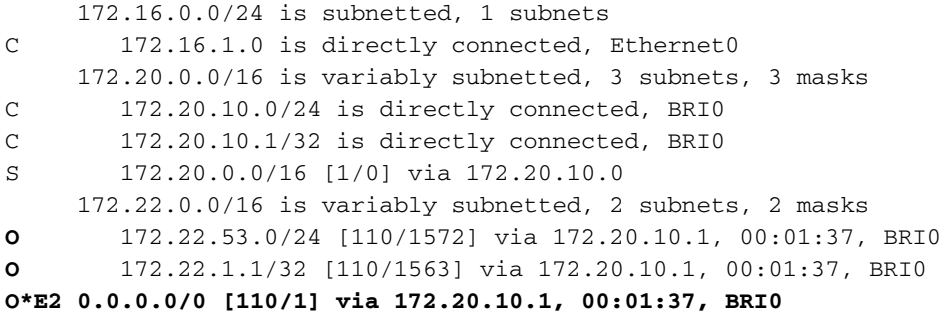

注意:來自遠端端的OSPF路由(尤其是預設路由)將新增到路由表中。這允許客戶端(maui-soho-01)在需要通過BRI鏈路傳送流量時撥打BRI鏈路。由於這是OSPF需求電路,因此當鏈路因撥號器空 閒超時過期而關閉時,不會刪除(老化)路由表中的OSPF條目。

在show caller user *username* detail輸出中,注意連線的空閒超時。

maui-soho-01#**show caller user maui-nas-05 detail**

 User: maui-nas-05, line BR0:1, service PPP Active time 00:02:33, Idle time 00:00:00 Timeouts: Absolute Idle Limits: Disconnect in: - PPP: LCP Open, multilink Open, CHAP (AAA <--> AAA) LCP: -> peer, AuthProto, MagicNumber, MRRU, EndpointDisc <- peer, AuthProto, MagicNumber, MRRU, EndpointDisc NCP: Closed IPCP, CDPCP Dialer: Connected to 5551111, outbound Type is ISDN, group BR0 Cause: ip (s=172.20.10.2, d=172.20.10.1) IP: Local 172.20.10.2/24 Bundle: Member of maui-nas-05, last input 00:00:00 Counts: 945 packets input, 147302 bytes, 0 no buffer 0 input errors, 0 CRC, 0 frame, 0 overrun 972 packets output, 150964 bytes, 0 underruns 0 output errors, 0 collisions, 0 interface resets User: maui-nas-05, line Vi1, service PPP Bundle

 Active time 00:02:32, Idle time 00:02:32 Timeouts: Absolute Idle **Limits: - 00:15:00**

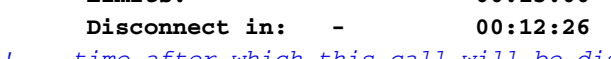

*!--- time after which this call will be disconnected unless it receives !--- interesting traffic* PPP: LCP Open, multilink Open, IPCP, CDPCP LCP: -> peer, MagicNumber, MRRU, EndpointDisc <- peer NCP: Open IPCP, CDPCP IPCP: <- peer, Address -> peer, Address Dialer: Connected to 5551111, outbound Idle timer 900 secs, idle 153 secs Type is IN-BAND SYNC, group BR0 IP: Local 172.20.10.2/24, remote 172.20.10.1 Bundle: First link of maui-nas-05, 1 link, last input 00:02:33 Counts: 20 packets input, 2916 bytes, 0 no buffer 0 input errors, 0 CRC, 0 frame, 0 overrun 23 packets output, 2683 bytes, 0 underruns 0 output errors, 0 collisions, 0 interface resets

```
疑難排解
```
## <span id="page-5-1"></span>debug指令

注意:發出debug指令之前,請先參[閱有關Debug指令的重要資訊。](//www.cisco.com/en/US/tech/tk801/tk379/technologies_tech_note09186a008017874c.shtml)

● debug isdn q931 — 顯示ISDN網路連線(第3層)的呼叫建立和斷開。

- debug isdn q921 顯示路由器和ISDN交換機之間D通道上的資料鏈路層消息(第2層)。如果 show isdn status命令不顯示第1層和第2層為up,請使用此調試。
- debug dialer [events | packets] -顯示有關撥號器介面上接收的資料包的DDR調試資訊。
- debug ppp negotiation 在協商PPP元件(包括鏈路控制協定(LCP)、身份驗證和NCP時,顯示 有關PPP流量和交換的資訊。成功的PPP協商將首先開啟LCP狀態,然後進行身份驗證,最後 協商NCP(通常是IPCP)。
- debug ppp authentication 顯示PPP身份驗證協定消息,包括質詢身份驗證協定(CHAP)資料 包交換和口令身份驗證協定(PAP)交換。

• debug ppp error — 顯示與PPP連線協商和操作相關的協定錯誤和錯誤統計資訊。

請參閱[撥號技術:故障排除技](//www.cisco.com/warp/customer/112/chapter17.htm#OUTBOUND)術,瞭解有關此DDR連線故障排除的詳細資訊。

### <span id="page-6-0"></span>調試輸出示例

debug輸出顯示對遠端路由器BRI介面的ICMP ping觸發的DDR呼叫。調試顯示soho路由器撥號、連 線到中心站點、協商ppp以及執行CHAP身份驗證。

maui-soho-01#**debug dialer** Dial on demand events debugging is on maui-soho-01#**debug ppp negotiation** PPP protocol negotiation debugging is on maui-soho-01#**debug ppp authentication** PPP authentication debugging is on maui-soho-01#**debug isdn q931** ISDN Q931 packets debugging is on maui-soho-01# maui-soho-01# maui-soho-01# maui-soho-01#ping 172.20.10.1

Type escape sequence to abort. Sending 5, 100-byte ICMP Echos to 172.20.10.1, timeout is 2 seconds:

\*Mar 1 21:57:42.625: BR0 DDR: Dialing cause ip (s=172.20.10.2, d=172.20.10.1) !--- The ping destined for 172.20.10.1 dials the BRI.

#### \*Mar 1 21:57:42.629: **BR0 DDR: Attempting to dial 5551111**

*!--- phone number of the remote router that is dialed* \*Mar 1 21:57:42.653: ISDN BR0: TX -> SETUP pd = 8 callref = 0x09 \*Mar 1 21:57:42.661: Bearer Capability i = 0x8890 \*Mar 1 21:57:42.669: Channel ID i = 0x83 \*Mar 1 21:57:42.677: Keypad Facility i = '5551111' \*Mar 1 21:57:43.002: ISDN BR0: RX <- CALL\_PROC pd = 8 callref = 0x89 \*Mar 1 21:57:43.010: Channel ID i = 0x89 \*Mar 1 21:57:43.189: ISDN BR0: RX <- CONNECT pd = 8 callref = 0x89 \*Mar 1 21:57:43.216: %LINK-3-UPDOWN: Interface BRI0:1, changed state to up \*Mar 1 21:57:43.236: BR0:1 PPP: Treating connection as a callout *!--- PPP negotiation begins.* \*Mar 1 21:57:43.236: BR0:1 PPP: Phase is ESTABLISHING, Active Open [0 sess, 1 load] \*Mar 1 21:57:43.248: BR0:1 LCP: O CONFREQ [Closed] id 10 len 34 \*Mar 1 21:57:43.252: BR0:1 LCP: AuthProto CHAP (0x0305C22305) \*Mar 1 21:57:43.256: BR0:1 LCP: MagicNumber 0x153BEFE7 (0x0506153BEFE7) \*Mar 1 21:57:43.260: BR0:1 LCP: MRRU 1524 (0x110405F4) \*Mar 1 21:57:43.268: BR0:1 LCP: EndpointDisc 1 Local (0x130F016D6175692D736F686F2D3031) \*Mar 1 21:57:43.280: ISDN BR0: TX -> CONNECT\_ACK pd = 8 callref = 0x09 \*Mar 1 21:57:43.300: BR0:1 LCP: I CONFREQ [REQsent] id 7 Len 33 \*Mar 1 21:57:43.304: BR0:1 LCP: AuthProto CHAP (0x0305C22305) \*Mar 1 21:57:43.308: BR0:1 LCP: MagicNumber 0x354AAC53 (0x0506354AAC53) \*Mar 1 21:57:43.312: BR0:1 LCP: MRRU 1524 (0x110405F4) \*Mar 1 21:57:43.320: BR0:1 LCP: EndpointDisc 1 Local (0x130E016D6175692D6E61732D3035) \*Mar 1 21:57:43.327: BR0:1 LCP: O CONFACK [REQsent] id 7 Len 33 \*Mar 1 21:57:43.331: BR0:1 LCP: AuthProto CHAP (0x0305C22305) \*Mar 1 21:57:43.335: BR0:1 LCP: MagicNumber 0x354AAC53 (0x0506354AAC53) \*Mar 1 21:57:43.339: BR0:1 LCP: MRRU 1524 (0x110405F4) \*Mar 1 21:57:43.347: BR0:1 LCP: EndpointDisc 1 Local (0x130E016D6175692D6E61732D3035) \*Mar 1 21:57:43.359: BR0:1 LCP: I CONFACK [ACKsent] id 10 Len 34 \*Mar 1 21:57:43.363: BR0:1 LCP: AuthProto CHAP (0x0305C22305) \*Mar 1 21:57:43.367: BR0:1 LCP: MagicNumber 0x153BEFE7 (0x0506153BEFE7) \*Mar 1 21:57:43.371: BR0:1 LCP: MRRU 1524 (0x110405F4) \*Mar 1 21:57:43.379:

BR0:1 LCP: EndpointDisc 1 Local (0x130F016D6175692D736F686F2D3031) \*Mar 1 21:57:43.383: BR0:1 LCP: State is Open \*Mar 1 21:57:43.383: BR0:1 **PPP: Phase is AUTHENTICATING**, by both [0 sess, 1 load]

*!--- PPP Authentication begins.* \*Mar 1 21:57:43.391: BR0:1 **CHAP: O CHALLENGE** id 6 Len 33 from "maui-soho-01"

*!--- outgoing challenge for the remote router !--- This username should be configured in the dialer map statement !--- at the remote router.* \*Mar 1 21:57:43.399: BR0:1 **CHAP: I CHALLENGE** id 6 Len 32 from "maui-nas-05"

*!--- incoming challenge from remote router !--- This username should be configured in the dialer map statement.* \*Mar 1 21:57:43.415: BR0:1 CHAP: O RESPONSE id 6 Len 33 from "maui-soho-01" \*Mar 1 21:57:43.443: BR0:1 **CHAP: I SUCCESS** id 6 Len 4

*!--- Incoming CHAP Authentication is successful.* \*Mar 1 21:57:43.450: BR0:1 CHAP: I RESPONSE id 6 Len 32 from "maui-nas-05" \*Mar 1 21:57:43.466: BR0:1 CHAP: O SUCCESS id 6 Len 4 *!--- Outgoing CHAP Authentication is successful.* \*Mar 1 21:57:43.474: BR0:1 PPP: Phase is VIRTUALIZED [0 sess, 1 load] \*Mar 1 21:57:43.581: Vi1 PPP: Phase is DOWN, Setup [0 sess, 1 load] \*Mar 1 21:57:43.601: BR0:1 IPCP: Packet buffered while building MLP bundle interface \*Mar 1 21:57:43.605: BR0:1 CDPCP: Packet buffered while building MLP bundle interface \*Mar 1 21:57:43.609: %LINK-3-UPDOWN: **Interface Virtual-Access1,**

#### **changed state to up**

*!--- Virtual access interface is automatically created (needed for multilink).* \*Mar 1 21:57:43.613: Vi1 DDR: Dialer statechange to up \*Mar 1 21:57:43.617: Vi1 DDR: Dialer call has been placed \*Mar 1 21:57:43.625: Vi1 PPP: Treating connection as a callout \*Mar 1 21:57:43.625: Vi1 PPP: Phase is ESTABLISHING, Active Open [0 sess, 1 load] \*Mar 1 21:57:43.637: Vi1 LCP: O CONFREQ [Closed] id 1 Len 34 \*Mar 1 21:57:43.641: Vi1 LCP: AuthProto CHAP (0x0305C22305) \*Mar 1 21:57:43.645: Vi1 LCP: MagicNumber 0x153BF171 (0x0506153BF171) \*Mar 1 21:57:43.649: Vi1 LCP: MRRU 1524 (0x110405F4) \*Mar 1 21:57:43.653: Vi1 LCP: EndpointDisc 1 Local (0x130F016D6175692D736F686F2D3031) \*Mar 1 21:57:43.665: Vi1 PPP: Phase is UP [0 sess, 1 load] \*Mar 1 21:57:43.677: Vi1 IPCP: O CONFREQ [Closed] id 1 Len 10 \*Mar 1 21:57:43.681: Vi1 IPCP: Address 172.20.10.2 (0x0306AC140A02) \*Mar 1 21:57:43.693: Vi1 CDPCP: O CONFREQ [Closed] id 1 Len 4 \*Mar 1 21:57:43.697: BR0:1 MLP: maui-nas-05, multilink up, first link \*Mar 1 21:57:43.700: Vi1 PPP: Pending ncpQ size is 2 \*Mar 1 21:57:43.700: BR0:1 IPCP: Redirect packet to Vi1 \*Mar 1 21:57:43.708: Vi1 IPCP: I CONFREQ [REQsent] id 1 Len 10 \*Mar 1 21:57:43.712: Vi1 IPCP: Address 172.20.10.1 (0x0306AC140A01) \*Mar 1 21:57:43.716: Vi1 IPCP: O CONFACK [REQsent] id 1 Len 10 \*Mar 1 21:57:43.724: Vi1 IPCP: Address 172.20.10.1 (0x0306AC140A01) \*Mar 1 21:57:43.728: BR0:1 CDPCP: Redirect packet to Vi1 \*Mar 1 21:57:43.732: Vi1 CDPCP: I CONFREQ [REQsent] id 1 Len 4 \*Mar 1 21:57:43.736: Vi1 CDPCP: O CONFACK [REQsent] id 1 Len 4 \*Mar 1 21:57:43.744: Vi1 IPCP: I CONFACK [ACKsent] id 1 Len 10 \*Mar 1 21:57:43.752: Vi1 IPCP: Address 172.20.10.2 (0x0306AC140A02) \*Mar 1 21:57:43.756: **Vi1 IPCP: State is Open**

*!--- IPCP state is open.* \*Mar 1 21:57:43.764: Vi1 CDPCP: I CONFACK [ACKsent] id 1 Len 4 \*Mar 1 21:57:43.768: Vi1 CDPCP: State is Open \*Mar 1 21:57:43.772: Vi1 DDR: dialer protocol up \*Mar 1 21:57:43.784: BR0 IPCP: Install route to 172.20.10.1 *!--- Install route to remote side.* \*Mar 1 21:57:44.462: %LINEPROTO-5-UPDOWN: Line protocol on Interface BRI0:1, changed state to up \*Mar 1 21:57:44.657: %LINEPROTO-5-UPDOWN: Line protocol on Interface Virtual-Access1, changed state to up \*Mar 1 21:57:49.180: %ISDN-6-CONNECT: **Interface BRI0:1 is now connected to**

#### **5551111 maui-nas-05**

*!--- BRI Dial on Demand Routing (DDR) Link is operational.* maui-soho-01#

<span id="page-7-0"></span>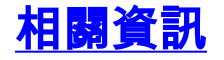

- [使用show isdn status命令進行BRI故障排除](//www.cisco.com/warp/customer/129/bri_sh_isdn_stat.html?referring_site=bodynav)
- [設定基本ISDN服務](//www.cisco.com/en/US/docs/ios/12_1/termserv/configuration/guide/dcdbri.html?referring_site=bodynav)
- [技術支援 Cisco Systems](//www.cisco.com/cisco/web/support/index.html?referring_site=bodynav)